**StaffWriter**<sup>©</sup> has a keyboard full of great music symbols, but, in order for there to be room for all of them, StaffWriter could only spare enough room for one example of a triplet figure--the most common--three 8th notes on a beat.

## **StaffWriter's triplet used in a rhythmic example:**

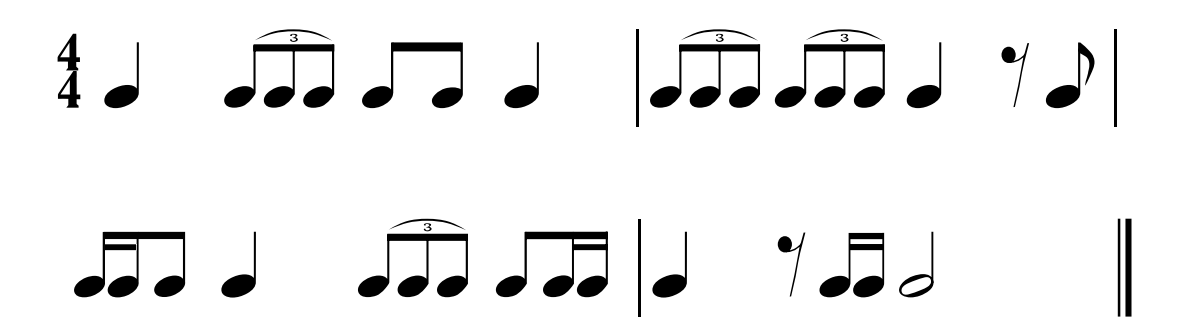

Yes, you can make other types of triplets with StaffWriter, but, if you need a lot of them you may find it quicker to use a notation application which has music notation as it's main purpose. StaffWriter is a font which was designed to make it easier than a notation program to create tests, music puzzles, rhythm sightsinging sheets, music dictionaries with symbols and definitions, etc., but is limited by the number of keyboard slots there are.

## Still here?

O.K. If you REALLY want to know how to make other triplets with StaffWriter… You can use text boxes and create lines to make other types of triplets, such as the one below. It's a little tricky, but possible.

To make the quarter note triplet, I used a text box with a 3 in it, inserted 4 lines--2 vertical and 2 horizontal. Then, I assigned "no fill" and "no lines" to the text box.

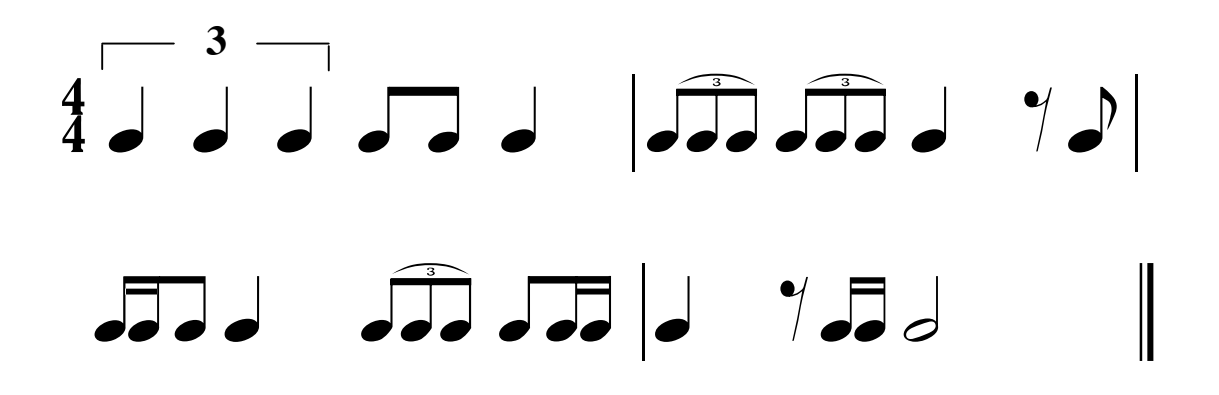

NOTE: I put all examples in text boxes so I can move them around on the page as I make out tests with StaffWriter.

So, you see--it is possible, and looks really nice. PLUS--when you have one example like you want it, you can simply copy the entire example, paste it into a new document and tweak parts that you need to change. Saves lots of time over starting from scratch each time. I'm just sayin', though--if you have to do a ton of them it's better to use a notation application--and, yes, some notation programs are pretty expensive--but, you can take your pick from many price ranges. Some are actually quite inexpensive considering the power they give you. (But, NONE of them can do easily what StaffWriter was designed to do!)

**This is what the above example looks like before you take away the lines and fill of the text boxes:**

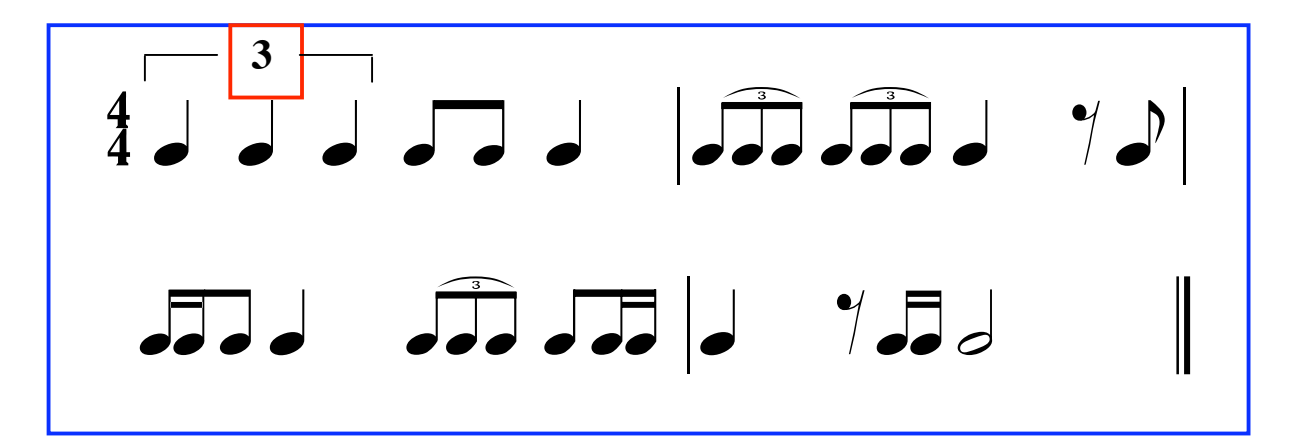

**Here is an example of a half note triplet using StaffWriter and text boxes:**

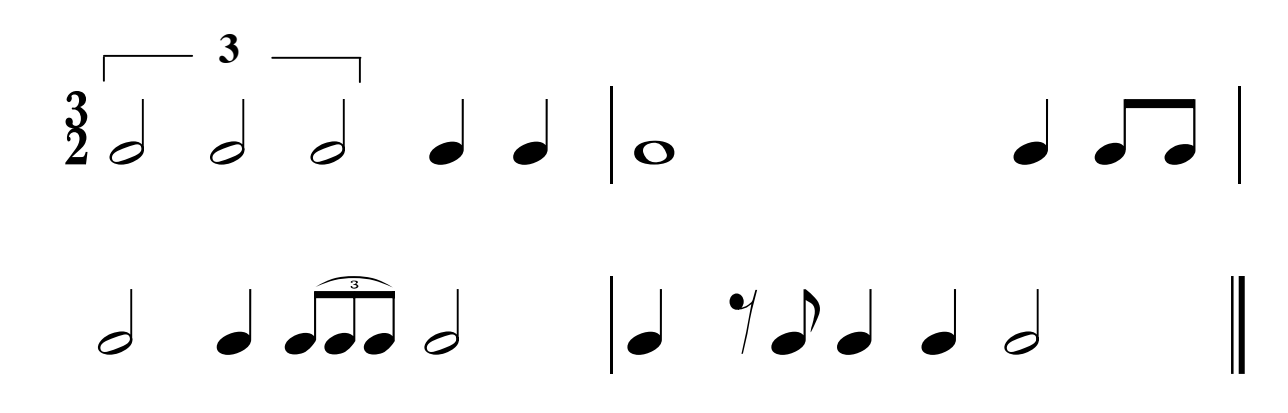

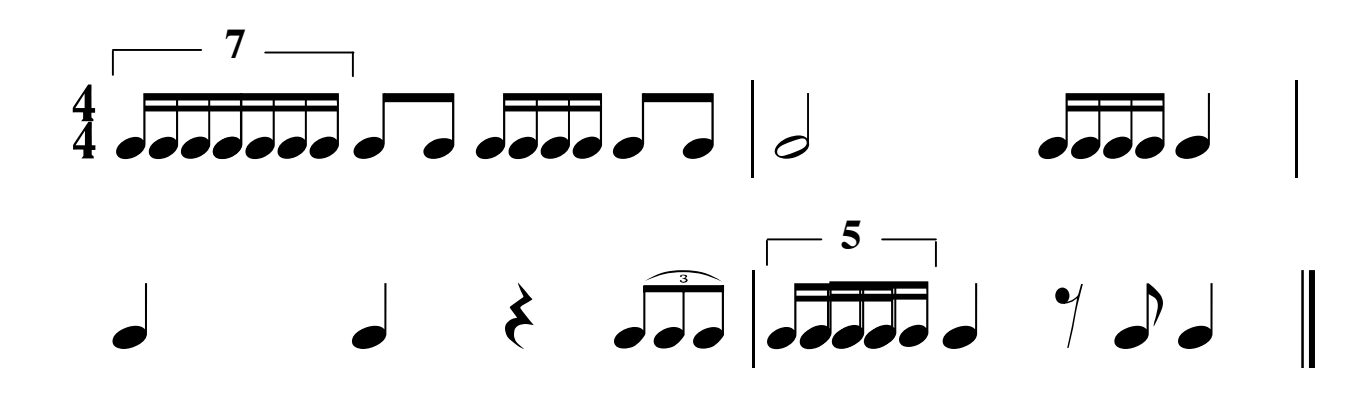

**And, here's a triplet using "layered" 16th notes:**

**This is what the above example looks like showing the lines of the five text boxes. The groups of 16th notes are layered over the first set and moved slightly to the right, to extend the group:** 

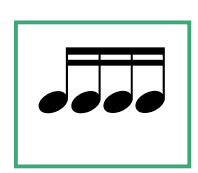

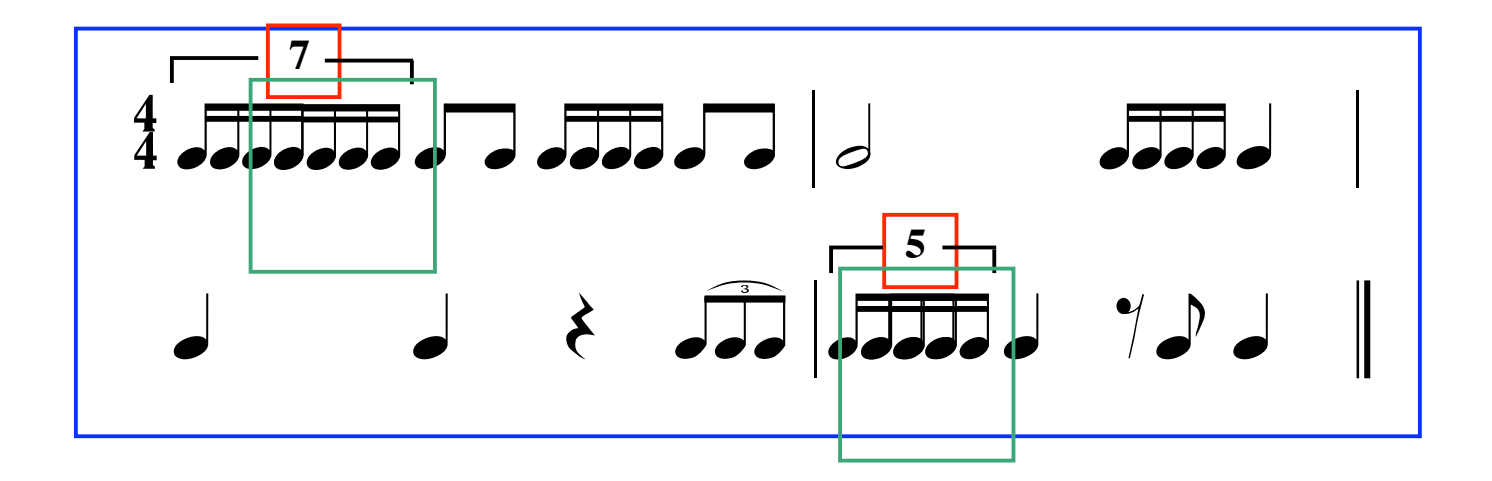

*We hope this little tutorial about triplets helps our customers enjoy using StaffWriter even more than they already do. --MMF*